## Unos Dnevnog izveštaja kod finansijskog vođenja maloprodaje (nepovezana maloprodaja)

Poslednja izmena 01/08/2022 12:38 pm CEST

Vođenje finsnijske maloprodaje (samo knjigovodstveno obuhvatanje bez robnog). Potrebno je kroz Šifarnici>Analitike>Nov otvoriti analitiku za ovu maloprodaju:

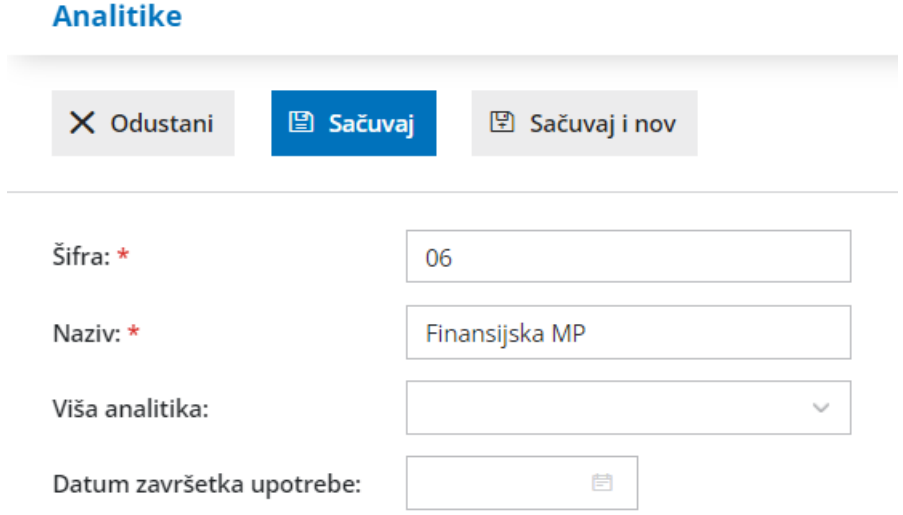

Nakon unosa analitike potrebno je kroz Šifarnici>Poslovnice>Nov uneti novu gde je <Vrsta - Trgovina na malo -Nepovezana maloprodaja> i povezati je sa anlitikom:

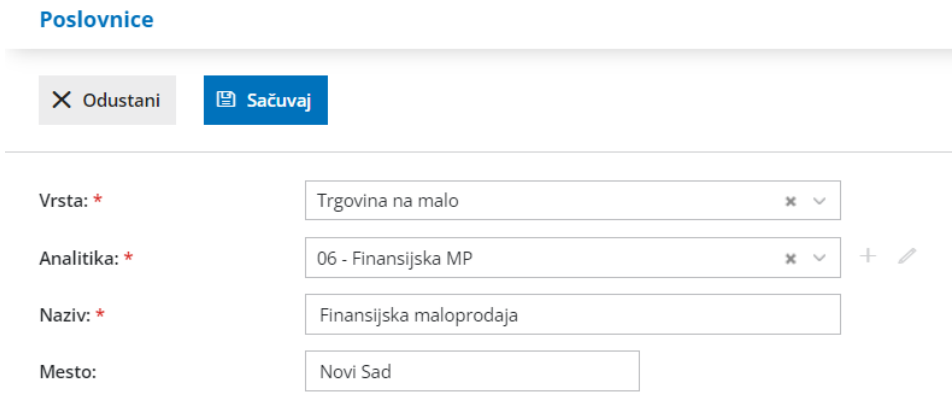

Kada smo ovako podesili analitiku, prilikom unosa Dnevnog izveštaja imamo sve opcije. U donjem delu Dnevnog izveštaja dobijamo mogućnost unosa podataka za robno razduženje (za knjiženje u dvojnom knjigovodstvu):

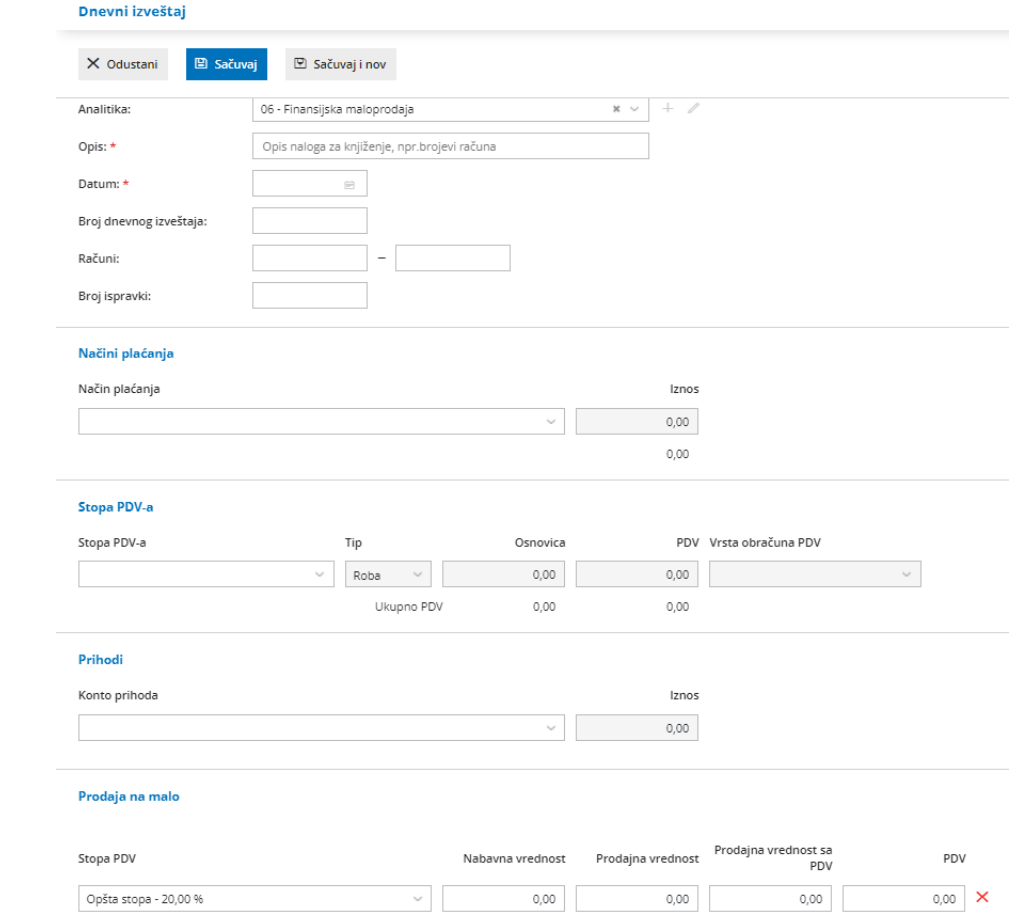